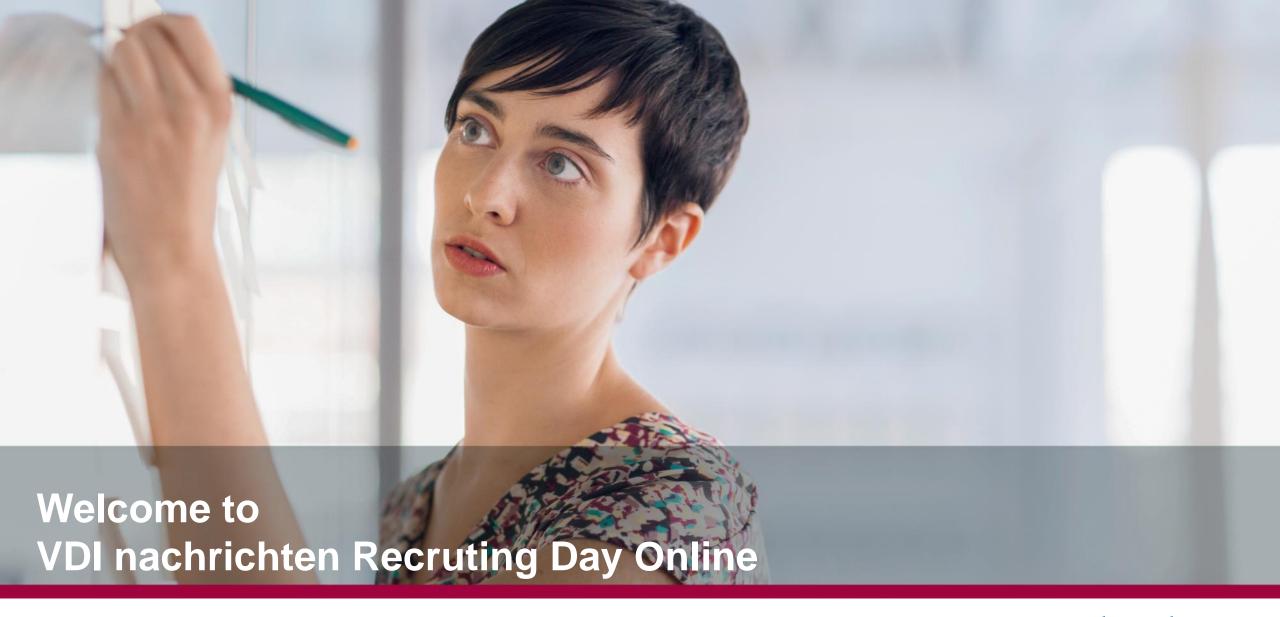

vdi nachrichten recruiting tag

# User guide for VDI nachrichten Recruiting Day Online

Welcome!

We prepared for you some slides with useful information regarding the career fair. We will show you how to switch between the different areas and where to find further information. We recommend to use the Browser Chrome during the fair.

Good luck!

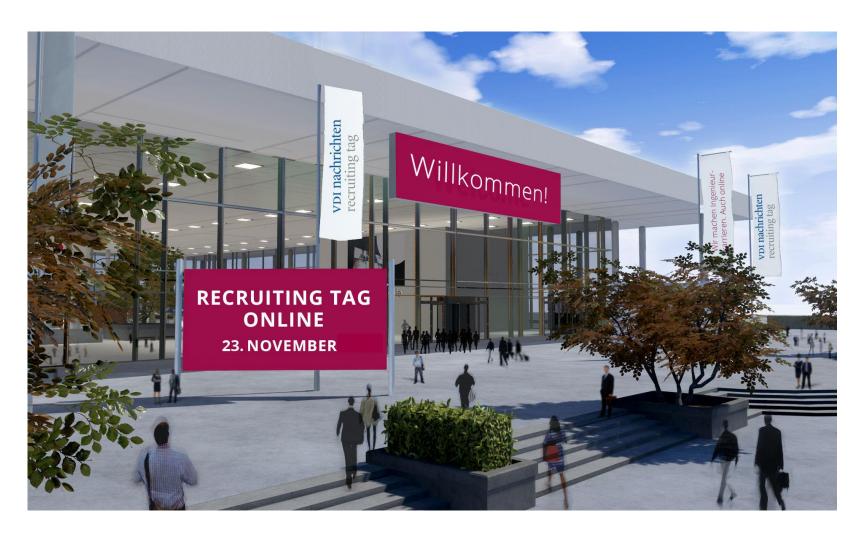

#### Main areas of the career fair

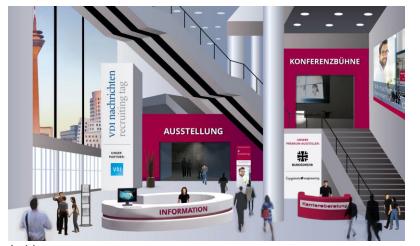

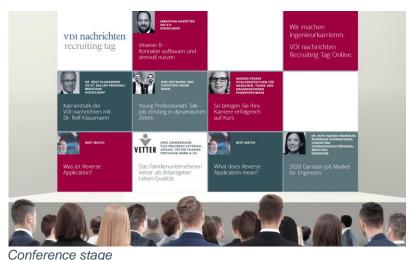

KARRIEREBERATUNG

Karriereberatung

Vor nachrichten recruiting tag

Career counceling

Lobby

The career fair is divided in four main areas:

- "Lobby" here you can find relevant basic information and from here you can switch to any other area.
- "Ausstellung" or exhibition it consists of exhibition stands, where you can directly communicate with the companies.
- "Konferenzbühne" or conference stage here you can find all lectures we prepared for you.

  Unfortunately the main language here is German.
- "Karriereberatung" or career councelling if you have questions regarding your CV, your next career step or your chances on the job market, you can talk to our career experts. They also speak English.

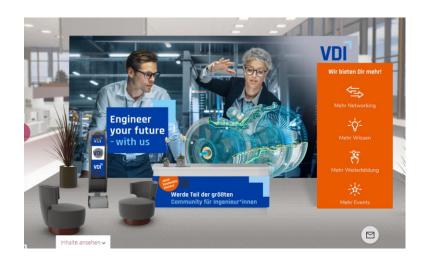

Example of an exhibition stand - VDI

### How to navigate

In all of the areas and stands you will see some "pulsating circles".

Each circle will lead you wether to the different area mentioned there or you will find there more relevant information.

Of course you can also use the main **navigation** above to switch between the ares.

Above you can also enter your subject aria in the field "Suchbegriff" to find exhibitors which are looking for staff in your subjet area.

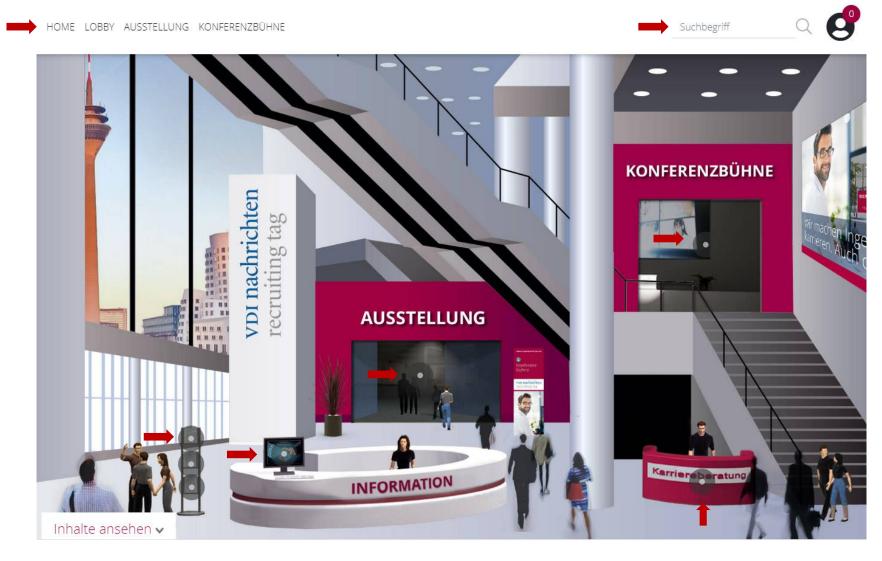

# How to navigate

If you are at a company stand or in another area of the fair, you can get further information and links by simply scrolling down or clicking on the flashing buttons at the stand.

You can also switch between the stands in the exhibition area by using the arrows on left and right side.

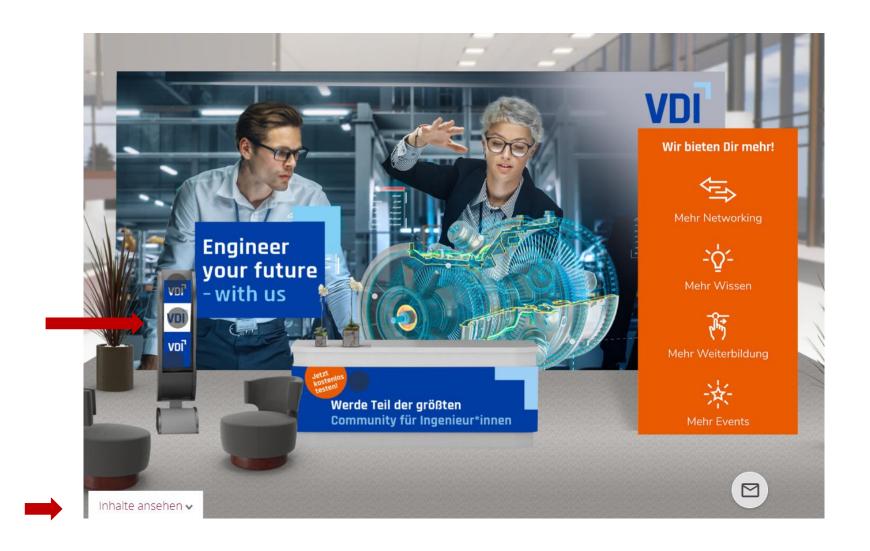

#### How to contact us or the exhibitors

You can use the **live chat** (check the symbol) to get in touch with the exhibiting companies, with our career experts and speakers and also with our team. The chat is available during the opening hours of the fair. You can find the symbol outside of the stand. You can also start a **video chat** with the company representatives and with the career experts. All you have to do is to click on the video icon in the chat window.

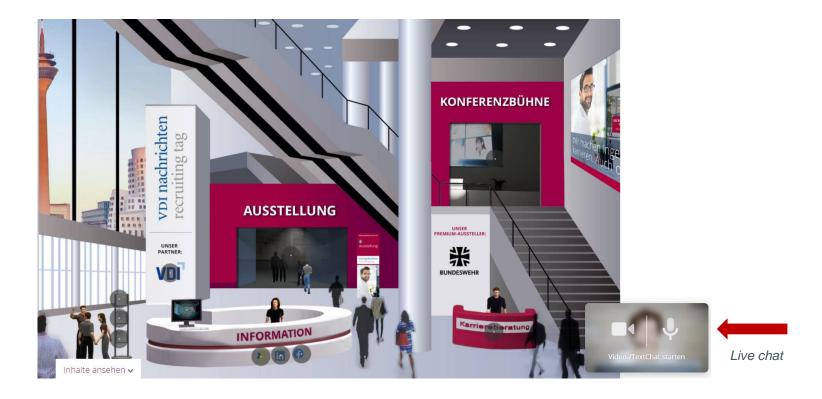

You can also **leave a message** using the **email symbol** at the right. The stand personnel will get in touch with you, but maybe after the closing of the fair, so we recommend to use the chat function during the fair to get in contact directly.

### Questions?

Please contact us if...

- > ...a problem has occured.
- > ...you need more information about a specific topic.
- > ...you have questions regarding the navigation.
- ...you have questions about the agenda.

You can reach us using the live chat in the lobby,

via mail: <a href="mailto:recruiting@vdi-nachrichten.com">recruiting@vdi-nachrichten.com</a>

We will be happy to help you!

Your team from VDI nachrichten Recruting Day Online

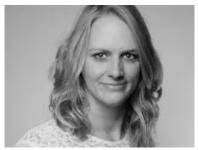

Franziska Opitz -377

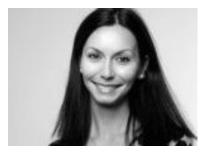

Ana Mihaleva -374

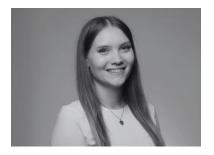

Katharina Reinhardt -170